# <span id="page-0-0"></span>**COMBICOM**

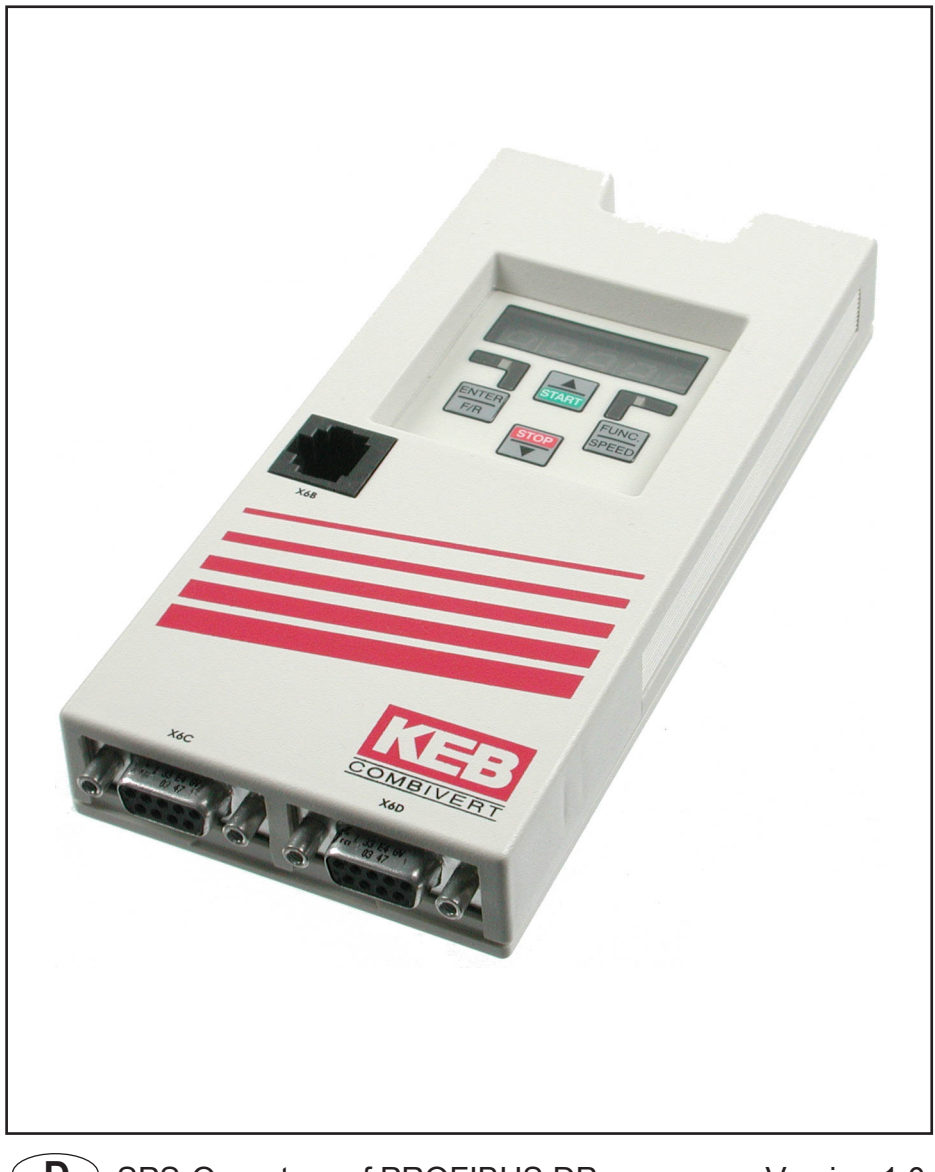

**D** SPS-Operator auf PROFIBUS DP Version 1.0  $\left(\right)$ 

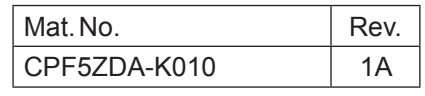

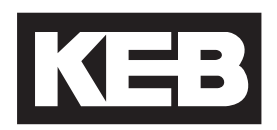

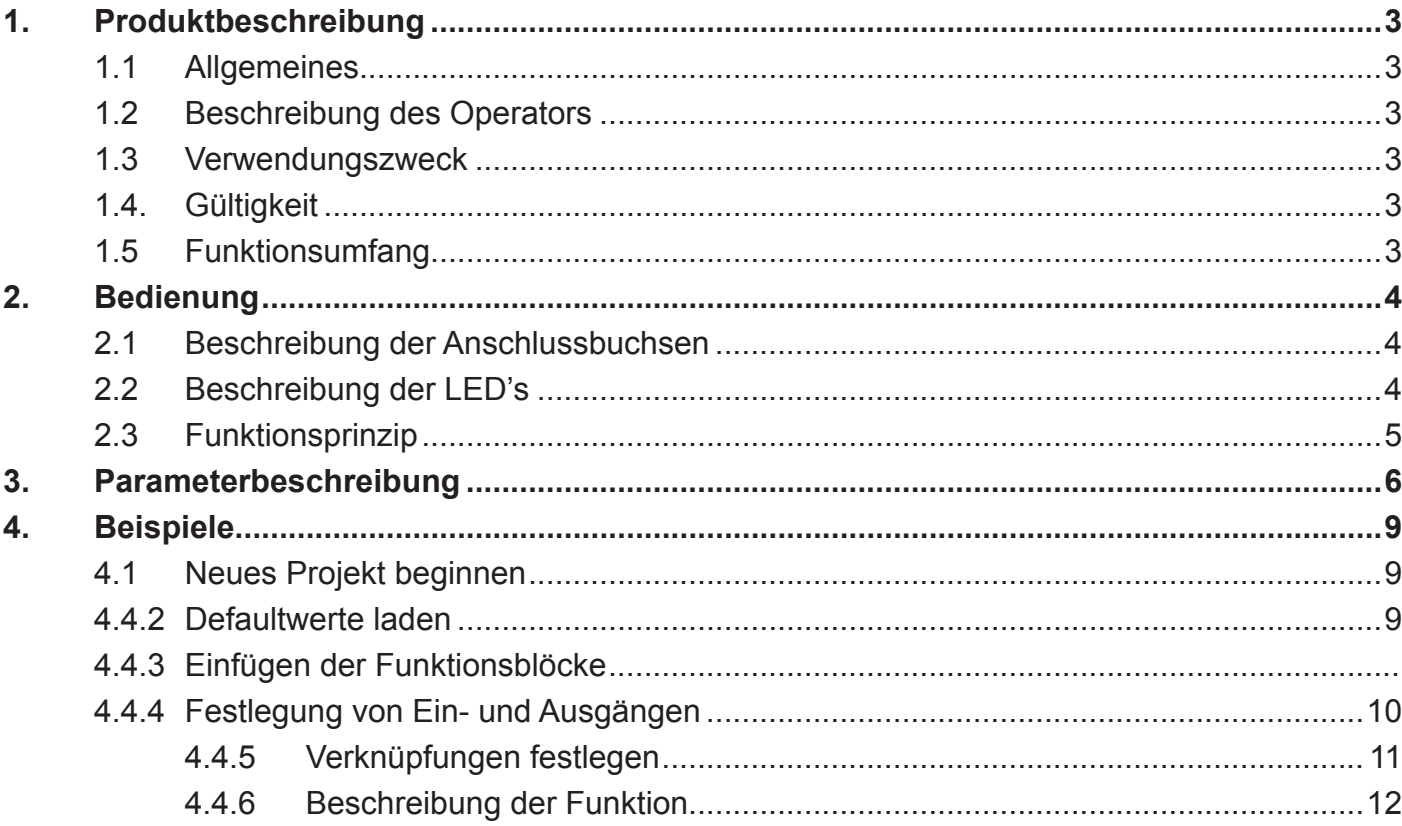

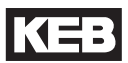

# <span id="page-4-0"></span>**1. Produktbeschreibung**

### **1.1 Allgemeines**

KEB Antriebstechnik entwickelt, produziert und vertreibt weltweit statische Frequenzumrichter im industriellen Leistungsbereich. Die vorliegenden Unterlagen sowie die angegebene Hard- und Software sind Entwicklungen der Karl E. Brinkmann GmbH. Irrtum vorbehalten. Die Karl E. Brinkmann GmbH hat diese Unterlagen, die Hard- und Software nach bestem Wissen erstellt, übernimmt aber nicht die Gewähr dafür, daß die Spezifikationen den vom Anwender angestrebten Nutzen erbringen. Die Karl E. Brinkmann GmbH behält sich das Recht vor, Spezifikationen ohne vorherige Ankündigung zu ändern oder Dritte davon in Kenntnis zu setzen.

### **1.2 Beschreibung des Operators**

Die Umrichter des Typs **F5** bieten die Möglichkeit einen Operator mit SPS Funktionalität aufzustecken. Es handelt sich hierbei um eine Sonderentwicklung die auf den PROFIBUS-DP aufsetzt.

### **1.3 Verwendungszweck**

Der SPS-Operator bietet dem Maschinenbauer die Möglichkeit eigene Applikationen oder Funktionen in den Umrichter zu integrieren.

### **1.4. Gültigkeit**

Die vorliegende Betriebsanleitung ist nur in Verbindung mit der KEB ProfiBus-Betriebsanleitung "CP.F5.010-K000" sowie der entsprechenden Applikationsanleitung des Umrichters gültig.

### **1.5 Funktionsumfang**

Der SPS-Operator F5 unterstützt in der Version 1.0 folgende Funktionen:

- 16 Ausgänge mit einstellbarer Umrichteradresse
- 16 Eingänge mit einstellbarer Umrichteradresse
- 8 Eingänge als Operatorparameter für Konstanten
- 4 Prozeßdateneingangswörter
- 4 Prozeßdatenausgangswörter
- Und, Oder und Negierung möglich
- Multiplexer
- Timer
- Vergleicher
- Word to Bit und Bit to Word
- Fehler- und Warnungshandler

# <span id="page-5-0"></span>**2. Bedienung**

### **2.1 Beschreibung der Anschlussbuchsen**

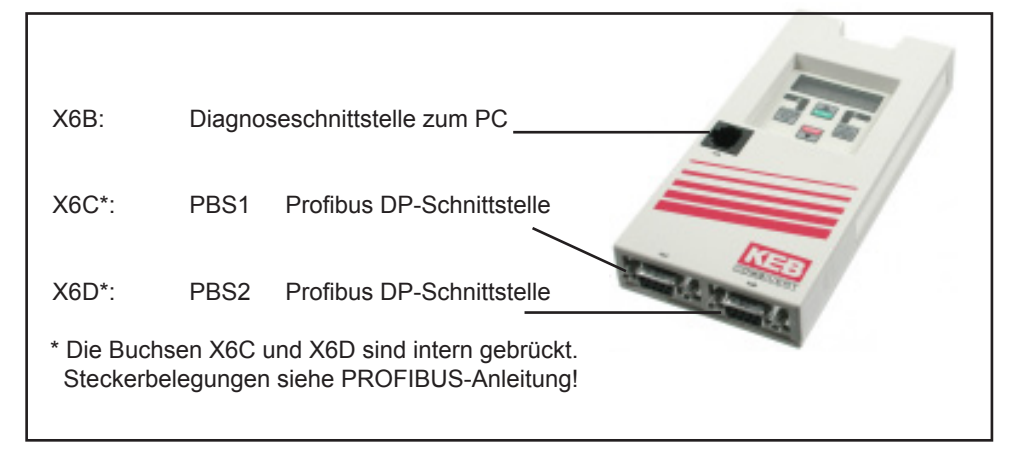

### **2.2 Beschreibung der LED's**

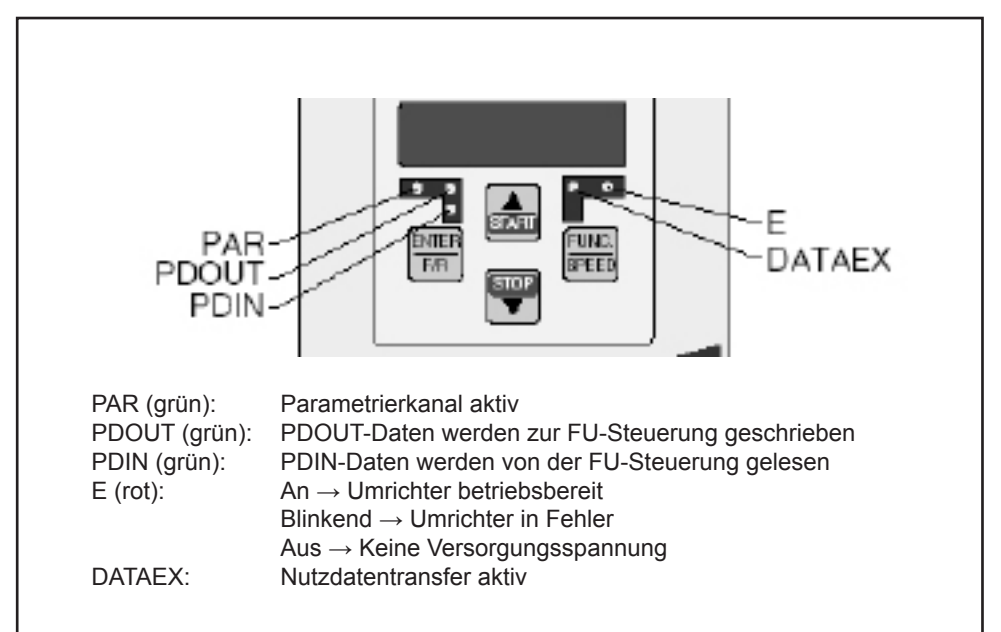

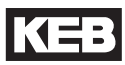

### <span id="page-6-0"></span>**2.3 Funktionsprinzip**

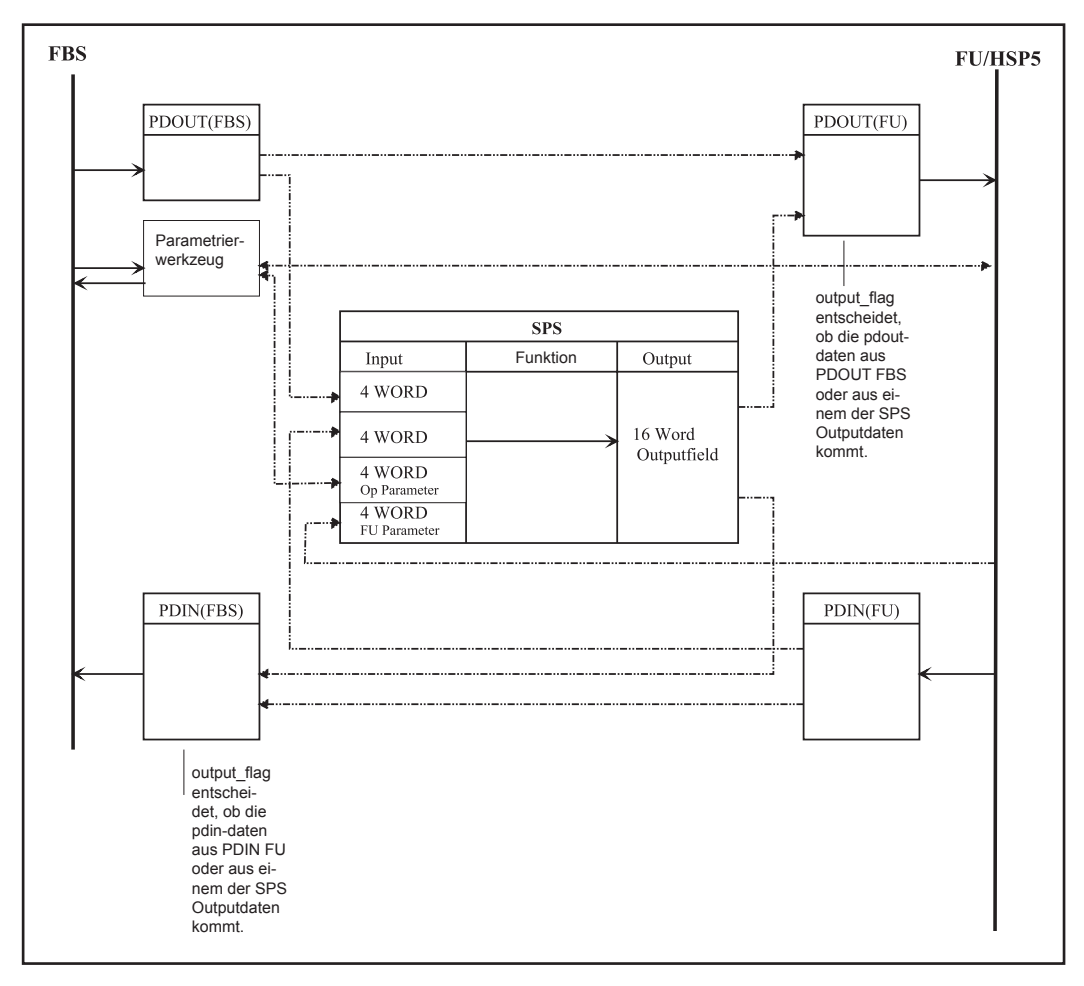

# <span id="page-7-0"></span>**3. Parameterbeschreibung**

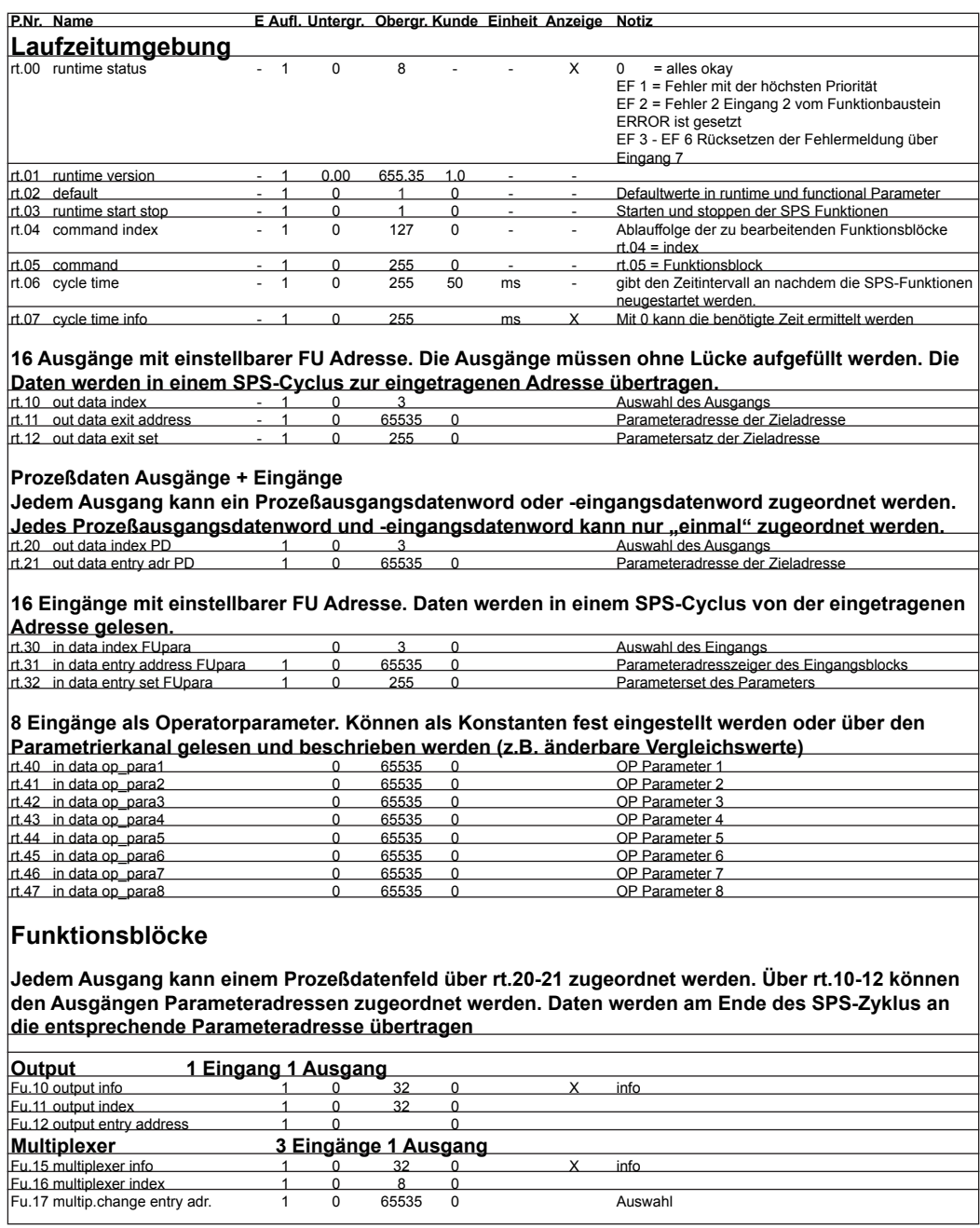

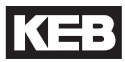

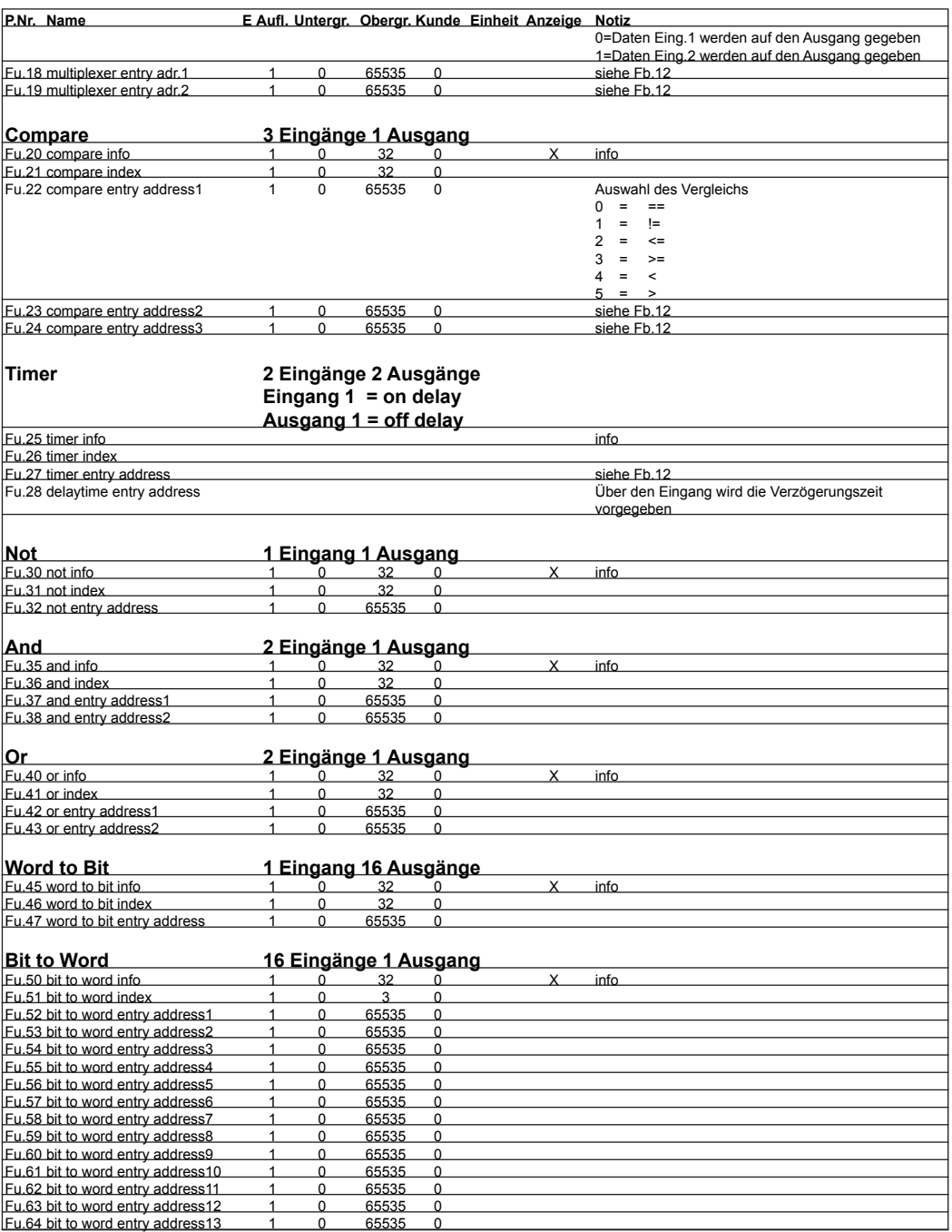

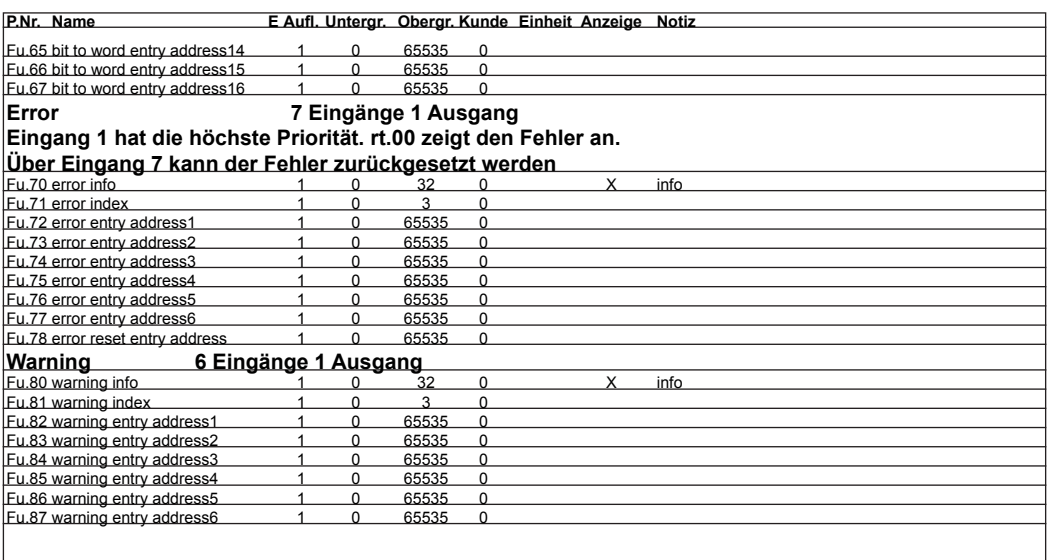

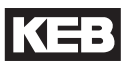

# <span id="page-10-0"></span>**4. Beispiele**

### **4.1 Neues Projekt beginnen**

Für die Programmierung ist es unbedingt zu emphehlen einen Funktionsplan zu erstellen.

### **4.4.1 Leerer Funktionsplan**

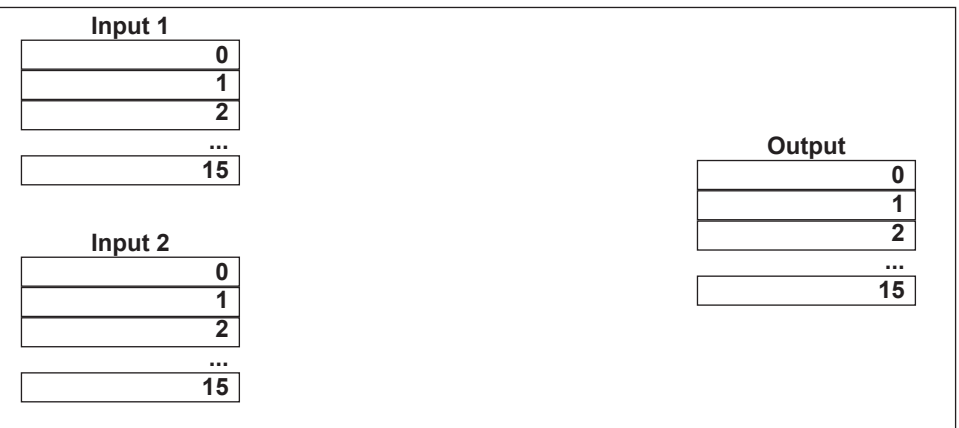

### **4.4.2 Defaultwerte laden**

Bevor irgendwelche Festlegungen getroffen werden, sollten die Defaultwerte geladen werden, um sicherzustellen, dass alle Ein- und Ausgänge sowie Funktionsbausteine zurückgesetzt, bzw. gelöscht sind. Dies erfolgt durch Schreiben des Wert "1" auf Parameter rt.02.

### **4.4.3 Einfügen der Funktionsblöcke**

Das Einfügen der Funktionsblöcke erfolgt mit rt.04 und rt.05. Im Funktionsplan wird jeder Baustein mit der Funktion, des Befehlsindex und lfd. Funktionsnummer dargestellt.

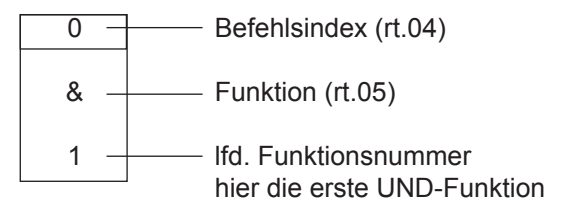

Im Beispiel wird ein "UND", ein "ODER" und eine Word-to-Bit-Funktion eingefügt. Weiterhin muss mindestens eine Ausgangsfunktion definiert werden, mit der später der Ausgang zugewiesen wird.

<span id="page-11-0"></span>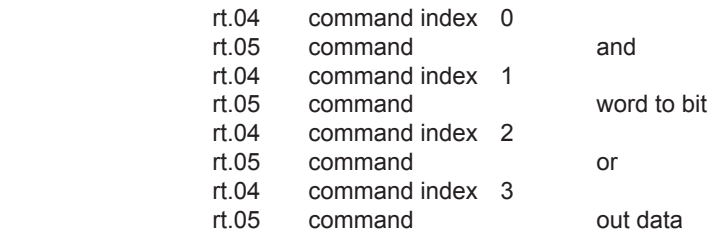

### **4.4.4 Festlegung von Ein- und Ausgängen**

In diesem Abschnitt werden die Variablen und Konstanten festgelegt. Die **Eingangsvariablen** können direkt von den Umrichterparametern mit Input 1 (Index 0...15) verknüpft werden. Über den Profibus kann eine Eingangsvariable über Prozesseingangsdatenwörter mit Input 2 (Index 8...11), bzw. über Prozessausgangsdatenwörter mit Input 2 (Index 12...15) erfolgen. **Konstanten** werden in Input 2 (Index 0...7) eingetragen. Die Ausgangsvariablen werden den Umrichterparametern oder Prozessdaten im Output-Block (Index 0...15) zugeordnet. Beispiel: Eingangsvariable:Parameter ru.21 aus Satz 0

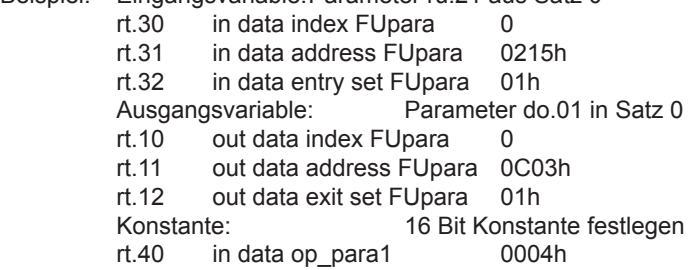

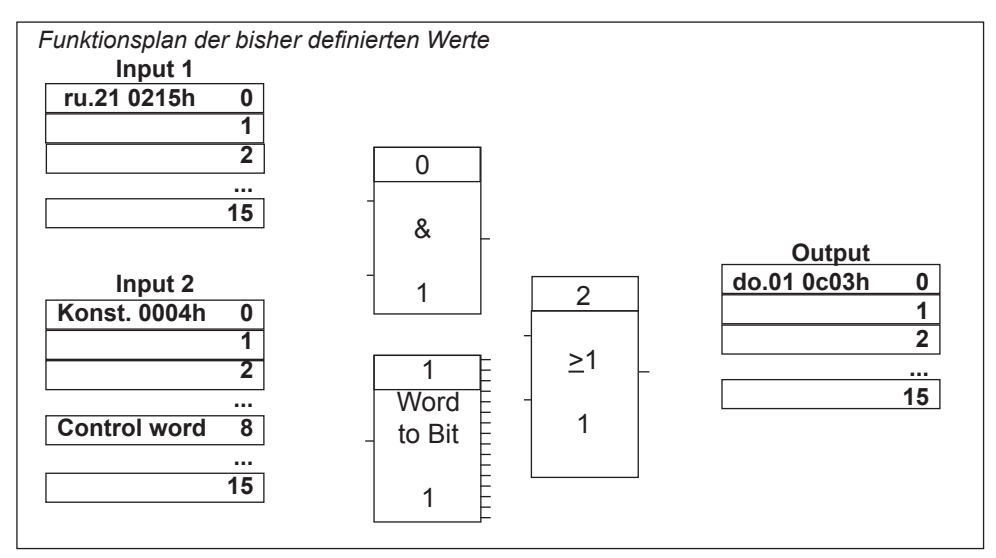

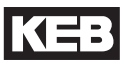

## <span id="page-12-0"></span>**4.4.5 Verknüpfungen festlegen**

Nachdem die benötigten Ein- und Ausgänge und Funktionsbausteine festgelegt sind, können die Verknüpfungen zwischen den Blöcken hergestellt werden. Folgende Verknüpfungen sollen hergestellt werden:

# **ru.21 auf 1 Eingang und die Konstante auf Eingang 2 des UND-Gliedes:**

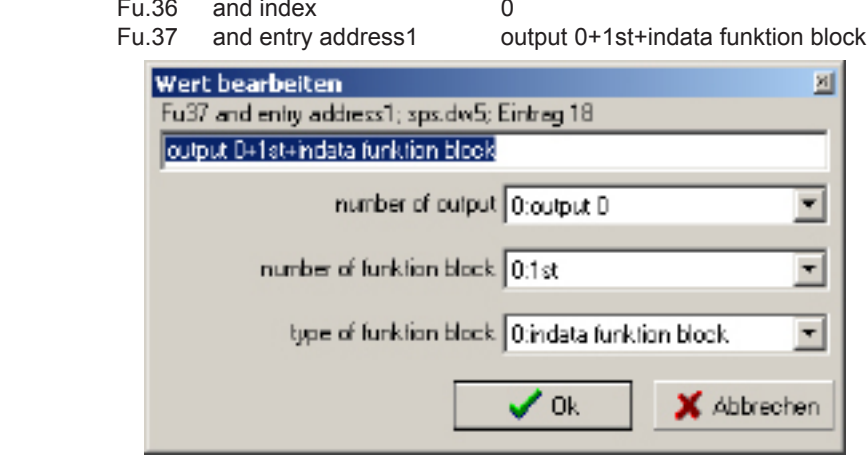

Fu.38 and entry address2 output 0+2nd+indata funktion block

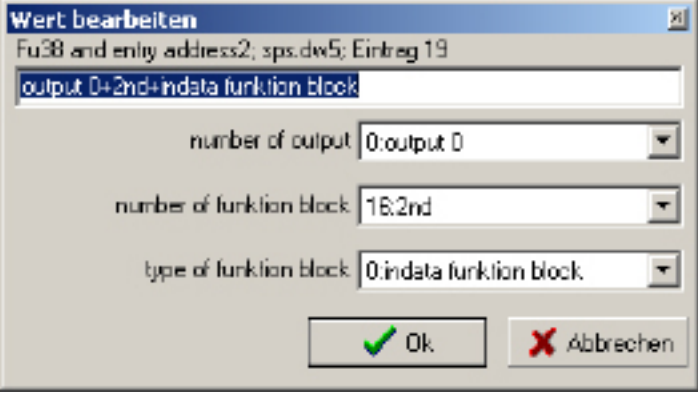

### **Das Control word aus Input 2 Index 8 auf die word to bit Funktion legen**

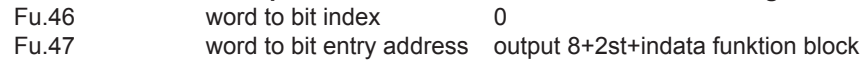

# <span id="page-13-0"></span>**Ausgang des ersten UND-Gliedes auf 1 Eingang des ODER-Gliedes und das Bit 1 der ersten Word to bit Funktion auf Eingang 2 legen:**<br>Fu 41 or index 0

- $\sigma$  index  $\sigma$
- Fu.42 or entry address1 output 0+1st+and funktion block
- or entry address2 output 1+1st+word to bit funktion

### **Der Ausgang des ersten ODER-Gliedes wird auf Ausgang Output Index 1 ausgegeben:**

Fu.11 output index<br>Fu.12 output entry

- 
- output entry address output 0+1st+or funktion block

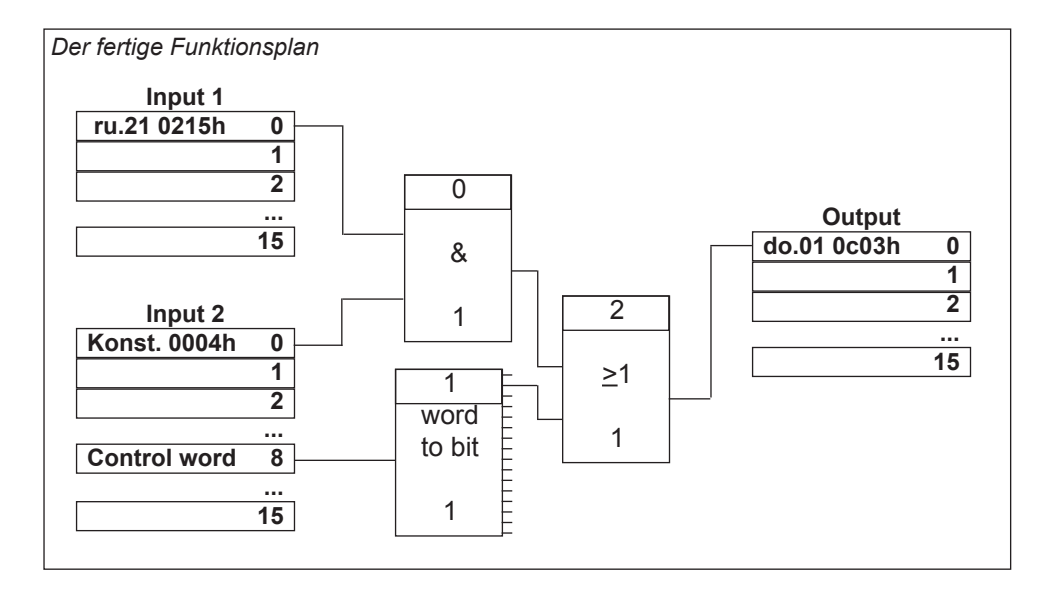

### **4.4.6 Beschreibung der Funktion**

Wenn die 16 Bit Wörter von ru.21 und der Konstanten gleich sind, gibt das UND-Glied eine "1" auf das ODER-Glied. Mit der word to bit Funktion wird das Bit 1 aus dem Steuerwort ausgewertet und auf das ODER-Glied gelegt. Wenn ein Eingang des ODER-Gliedes gesetzt ist, wird auf do.01 eine "1" ausgegeben.

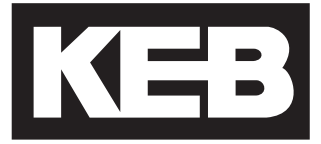

### **KEB Automation KG**

Südstraße 38 • D-32683 Barntrup fon: +49 5263 401-0 • fax: +49 5263 401-116 net: [www.keb.de](http://www.keb.de/) • mail: info@keb.de

# **KEB worldwide…**

**KEB Antriebstechnik Austria GmbH**

Ritzstraße 8 • **A**-4614 Marchtrenk fon: +43 7243 53586-0 • fax: +43 7243 53586-21 net: [www.keb.at](http://www.keb.at) • mail: info@keb.at

**KEB Antriebstechnik**

Herenveld 2 • **B**-9500 Geraadsbergen fon: +32 5443 7860 • fax: +32 5443 7898 mail: vb.belgien@keb.de

### **KEB Power Transmission Technology (Shanghai) Co.,Ltd.**

No. 435 QianPu Road, Songjiang East Industrial Zone, **CHN**-201611 Shanghai, P.R. China fon: +86 21 37746688 • fax: +86 21 37746600 net: www.keb.cn • mail: info@keb.cn

> **KEB Antriebstechnik Austria GmbH** Organizační složka

K. Weise 1675/5 • **CZ**-370 04 České Budějovice fon: +420 387 699 111 • fax: +420 387 699 119 net: [www.keb.cz](http://www.keb.cz/) • mail: info.keb@seznam.cz

### **KEB Antriebstechnik GmbH**

Wildbacher Str. 5 • **D**–08289 Schneeberg fon: +49 3772 67-0 • fax: +49 3772 67-281 mail: info@keb-combidrive.de

### **KEB España**

C/ Mitjer, Nave 8 - Pol. Ind. LA MASIA **E**-08798 Sant Cugat Sesgarrigues (Barcelona) fon: +34 93 897 0268 • fax: +34 93 899 2035 mail: vb.espana@keb.de

### **Société Française KEB**

Z.I. de la Croix St. Nicolas • 14, rue Gustave Eiffel **F**-94510 LA QUEUE EN BRIE fon: +33 1 49620101 • fax: +33 1 45767495 net: [www.keb.fr](http://www.keb.fr) • mail: [info@keb.fr](mailto:info@keb.fr)

**KEB (UK) Ltd.**

6 Chieftain Buisiness Park, Morris Close Park Farm, Wellingborough **GB**-Northants, NN8 6 XF fon: +44 1933 402220 • fax: +44 1933 400724 net: [www.keb-uk.co.uk](http://www.keb-uk.co.uk) • mail: info@keb-uk.co.uk

**KEB Italia S.r.l.** Via Newton, 2 • **I**-20019 Settimo Milanese (Milano) fon: +39 02 33535311 • fax: +39 02 33500790 net: [www.keb.it](http://www.keb.it) • mail: kebitalia@keb.it

### **KEB Japan Ltd.**

15–16, 2–Chome, Takanawa Minato-ku **J**–Tokyo 108-0074 fon: +81 33 445-8515 • fax: +81 33 445-8215 mail: info@keb.jp

**KEB Korea Seoul**

Room 1709, 415 Missy 2000 725 Su Seo Dong, Gang Nam Gu **ROK**-135-757 Seoul/South Korea fon: +82 2 6253 6771 • fax: +82 2 6253 6770 mail: vb.korea@keb.de

### **KEB RUS Ltd.**

Lesnaya Str. House 30, Dzerzhinsky (MO) **RUS**-140091 Moscow region fon: +7 495 550 8367 • fax: +7 495 632 0217 net: [www.keb.](http://www.keb.)ru • mail: info@keb.ru

### **KEB Sverige**

Box 265 (Bergavägen 19) **S**-43093 Hälsö fon: +46 31 961520 • fax: +46 31 961124 mail: vb.schweden@keb.de

### **KEB America, Inc.**

5100 Valley Industrial Blvd. South **USA**-Shakopee, MN 55379 fon: +1 952 224-1400 • fax: +1 952 224-1499 net: [www.kebamerica.com](http://www.kebamerica.com) • mail: [info@kebamerica.com](mailto:info@kebamerica.com)

# **More and newest addresses at http://www.keb.de**

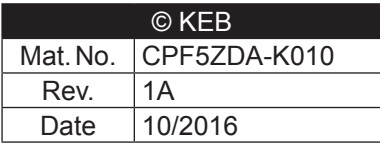